# LUMEL

## **PD9W**

## KONWERTER INTERFEJSÓW RS-485 NA Wi-Fi/ETHERNET

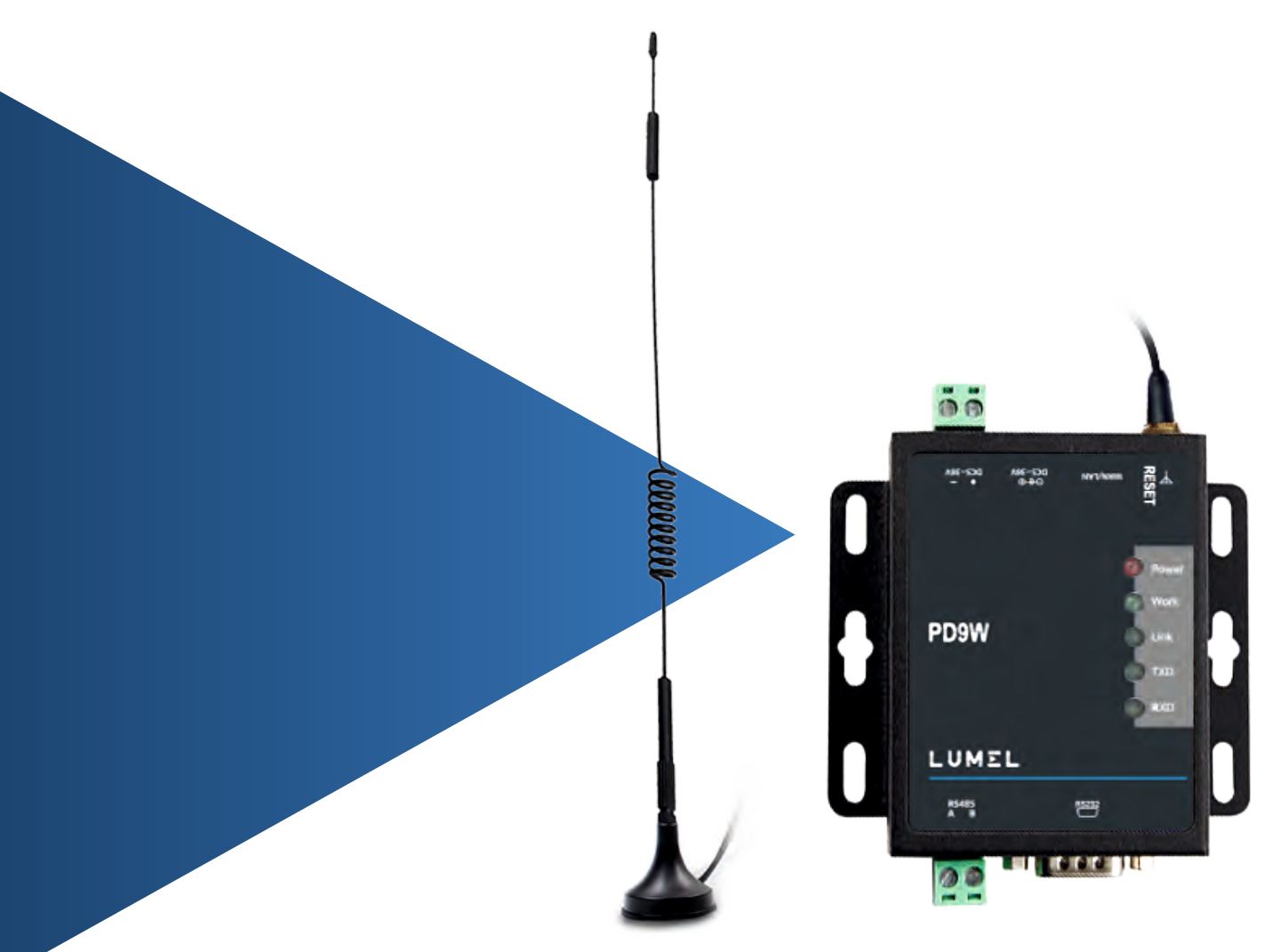

## **INSTRUKCJA OBSŁUGI**

## Spis treści

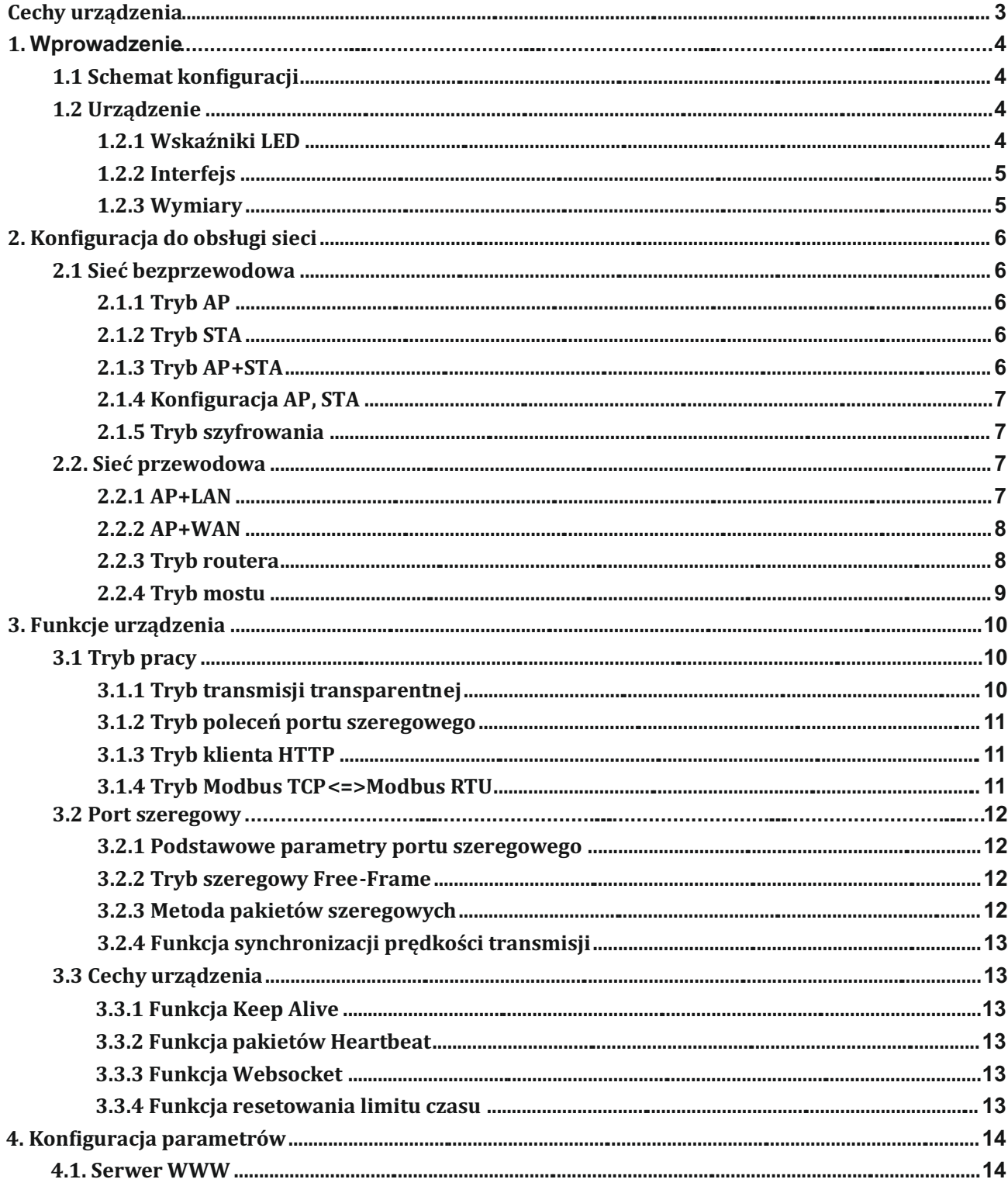

## Cechy urządzenia

- · Obsługa sieci bezprzewodowej WIFI@2,4GHz 802.11b/g/n.
- · Obsługa trybów Serwer TCP/Klient TCP/Serwer UDP/Klient UDP/Klient HTTP.
- Obsługa AP, STA, AP+STA.
- Obsługa portów szeregowych RS232 i RS485.
- Ochrona elektrostatyczna.
- · Obsługa funkcji pakietów tożsamości.
- · Obsługa funkcji pakietu heartbeat.
- · Obsługa funkcji Websocket.
- · Obsługa funkcji resetowania limitu czasu, funkcji resetowania czasu.
- · Obsługa serwera WWW, oprogramowania koniguracyjnego,
- Obsługa resetowania sprzętowego.

## **1. Wprowadzenie**

### **1.1 Schemat koniguracji**

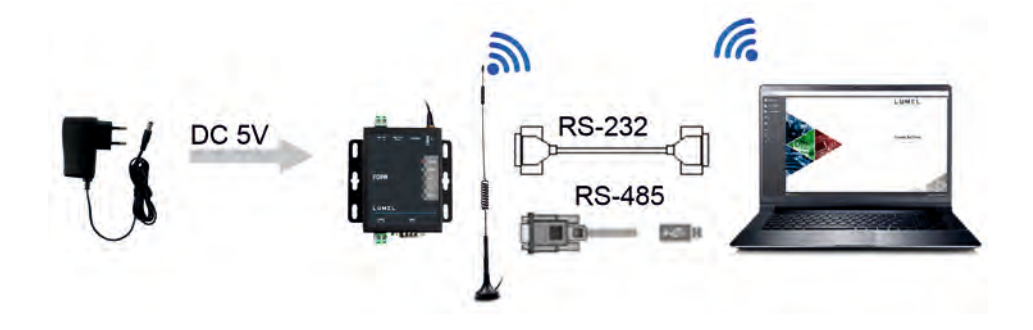

**Rysunek 1 Schemat koniguracji**

#### **1.2 Urządzenie**

#### **1.2.1 Wskaźniki LED**

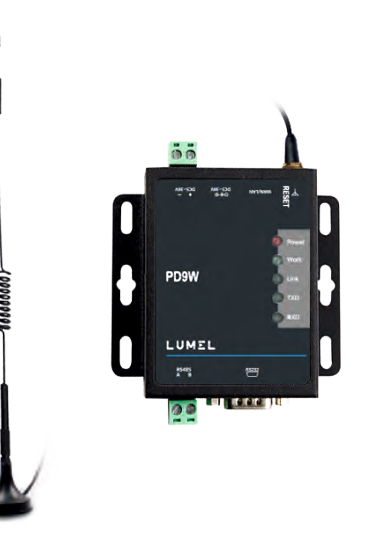

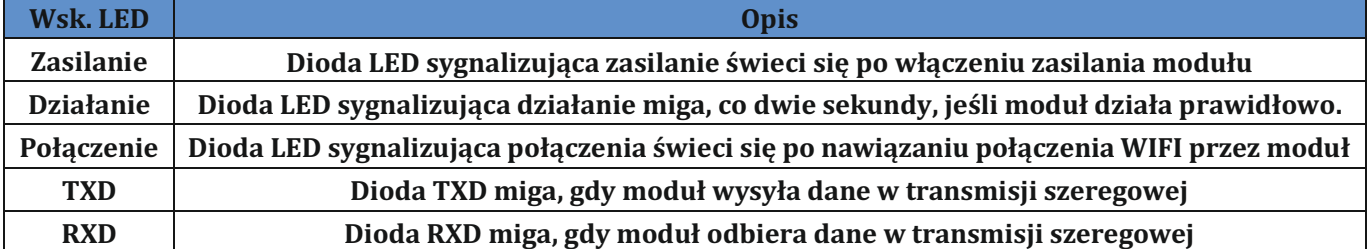

**Rysunek 2 Wskaźniki LED**

## **1.2.2 Interfejs**

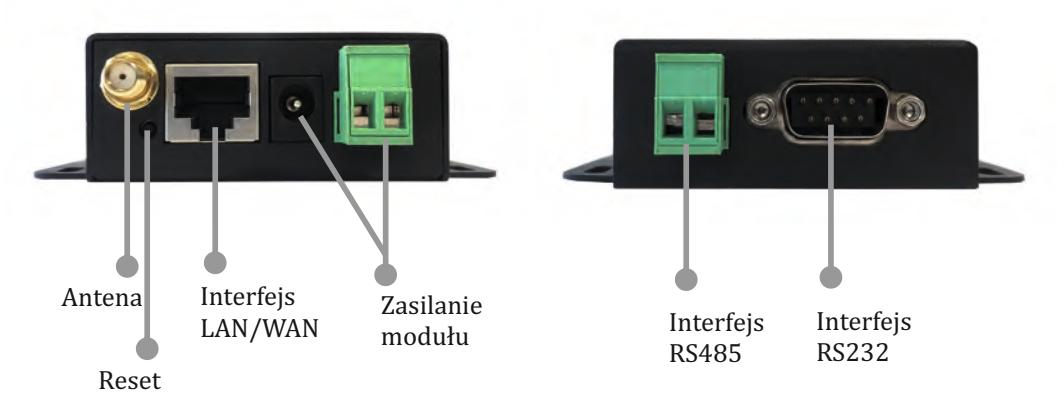

**Rysunek 3 Interfejs**

### **1.2.3 Wymiary**

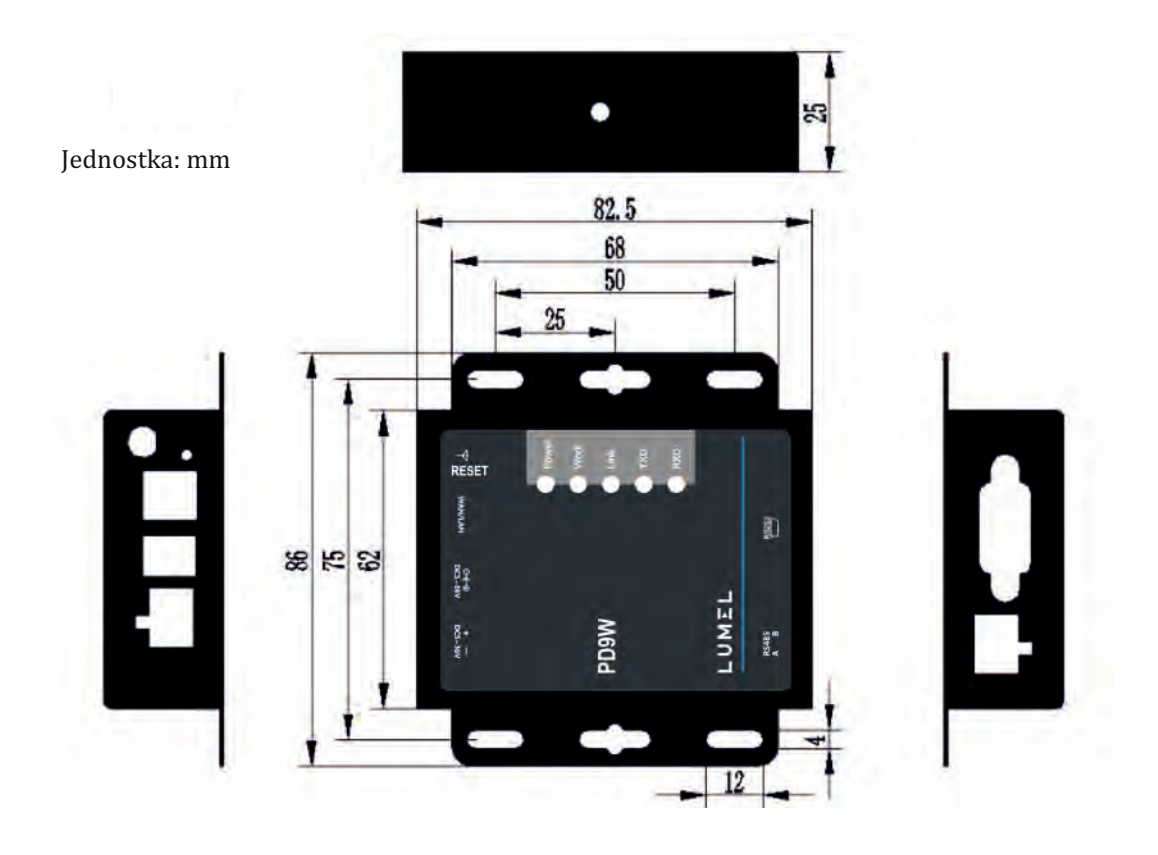

**Rysunek 4 Wymiary**

## **2. Koniguracja do obsługi sieci**

Urządzenie PD9W obsługuje dwa interfejsy bezprzewodowe: interfejs STA i interfejs AP. Konwerter PD9W obsługuje również jeden interfejs Ethernet 100M.

- AP: punkt dostępowy, główny węzeł sieci bezprzewodowej. Router bezprzewodowy jest punktem dostępowym, który umożliwia komunikacją pomiędzy innymi terminalami bezprzewodowymi.
- STA: stacja, terminal sieci bezprzewodowej. Np. PDA, telefon komórkowy.

#### **2.1 Sieć bezprzewodowa**

Konwerter PD9W pracujący w trybie STA dostosowuje kanał do kanału punktu dostepowego, z którym ma się połączyć. Użytkownik może skonfigurować konwerter PD9W pracujący w trybie AP, aby automatycznie wybierał kanał dostosowany do dostępnych sieci.

#### **2.1.1 Tryb AP**

W celu przesyłania danych, użytkownik może podłączyć własne urządzenia np. komputer/tablet/telefon, jako urządzenia STA bezpośrednio do konwertera PD9W pracującego w trybie AP. Po nawiązaniu połączenia, może wykonać konfigurację konwertera za pomocą serwera WWW. PD9W umożliwia również podłączenie urządzenia szeregowego za pomocą interfejsu RS232 lub RS485.

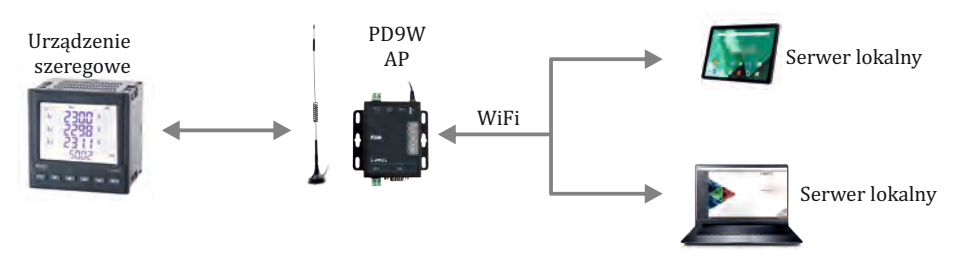

**Rysunek 5 Tryb AP**

#### **2.1.2 Tryb STA**

Konwerter PD9W w trybie STA, może łączyć się z punktem dostępowym w celu komunikacji z innymi urządzeniami, które łączą się z tym samym punktem dostępowym. PD9W może również uzyskać dostęp do Internetu w przypadku, gdy punkt dostępowy ma połączenie z Internetem.

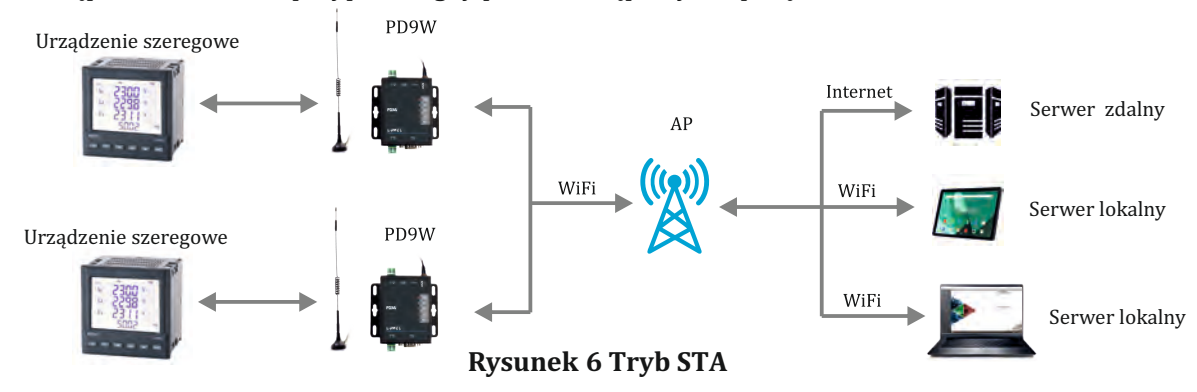

#### **2.1.3 Tryb AP+STA**

Konwerter PD9W obsługuje tryb AP+STA, który umożliwia jednoczesne włączenie interfejsów AP i STA. Interfejs STA konwertera PD9W może łączyć się z punktem dostępowym, natomiast interfejs AP może być podłączony przez urządzenia STA.

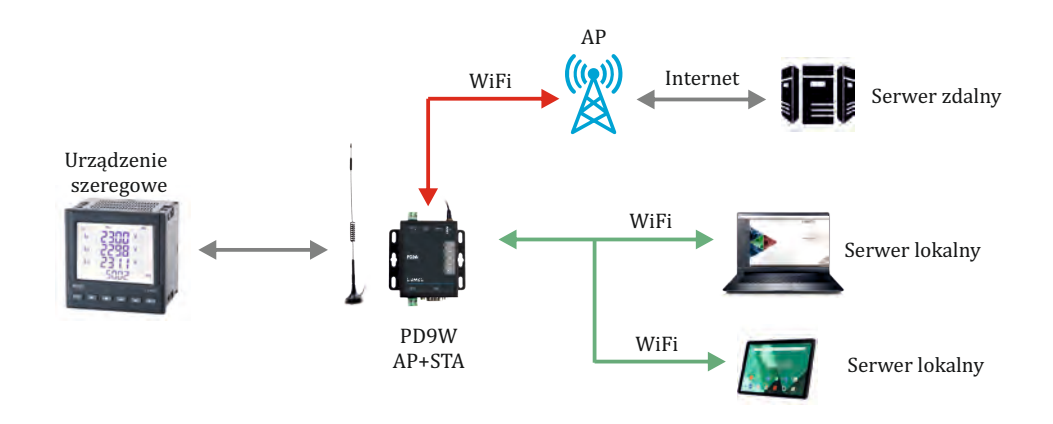

**Rysunek 7 Tryb AP+STA**

#### **2.1.4 Koniguracja AP, STA**

W celu realizacji konfiguracji AP, STA możliwe jest skonfigurowanie dwóch konwerterów PD9W - jednego jako AP, drugiego jako STA, a nastepnie połaczenie konwertera PD9W w trybie STA z konwerterem działającym w trybie AP.

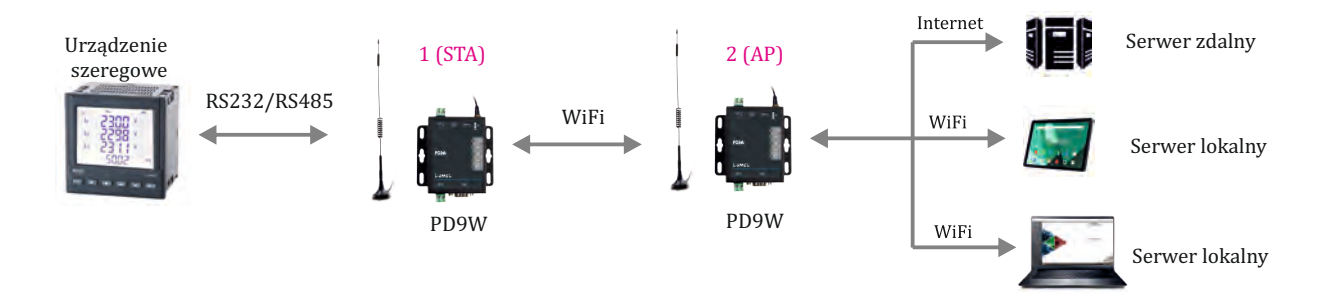

**Rysunek 8 Koniguracja AP+STA**

#### **2.1.5 Tryb szyfrowania**

Szyfrowanie może zapewnić bezpieczną transmisję danych i zwiększyć bezpieczeństwo komunikacji. Konwerter PD9W obsługuje różne tryby szyfrowania, w tym:

- WPA-PSK/TKIP
- WPA-PSK/AES
- WPA2-PSK/TKIP
- WPA2-PSK/AES
- WEP

**Uwaga**: w trybie szyfrowania WEP moduł wykorzystuje format HEX dla haseł 10 bajtów lub 26 bajtów, a dla haseł 5 bajtów lub 13 bajtów format ASCII; w trybie szyfrowania WPA-PSK i WPA2-PSK wymagane jest hasło, co najmniej 8 bajtów.

#### **2.2. Sieć przewodowa**

#### **2.2.1 AP+LAN**

Do konwertera W610 działającym w trybie AP można podłączyć inne urządzenia STA za pomocą gniazda RJ45 lub WIFI. W danej sieci wszystkie urządzenia będą posiadały adres IP w tej samej podsieci co konwerter PD9W. Schemat konfiguracji

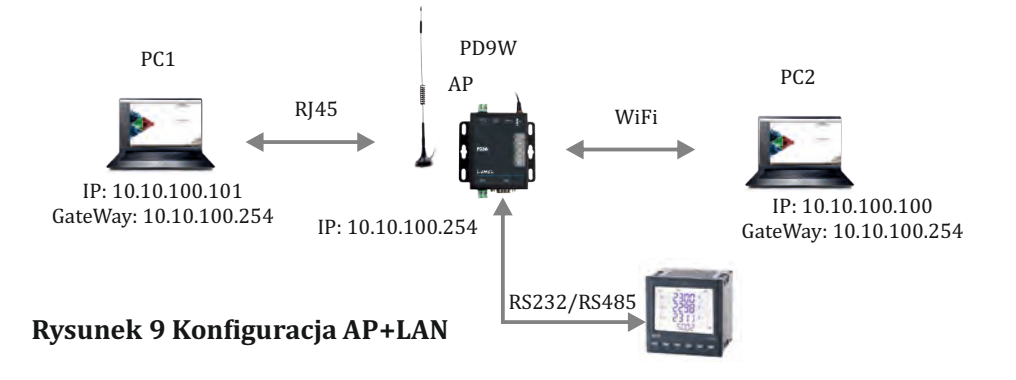

#### **2.2.2 AP+WAN**

W celu połączenia z Internetem konwerter PD9W należy skonfigurować w trybie AP, a interfejs Ethernet ustawić, jako interfejs WAN (włączone DHCP). W tym trybie konwerter może pracować, jako router drugiego poziomu, zapewniając innym urządzeniom STA dostęp do Internetu za pomocą interfejsu AP. Konwerter PD9W uzyska adres IP po nawiazaniu połaczenia z punktem dostępowym pierwszego poziomu PD9W dystrybuuje adresy IP do urządzeń STA łączących się z jego interfejsem AP. Schemat konfiguracji: PD9W

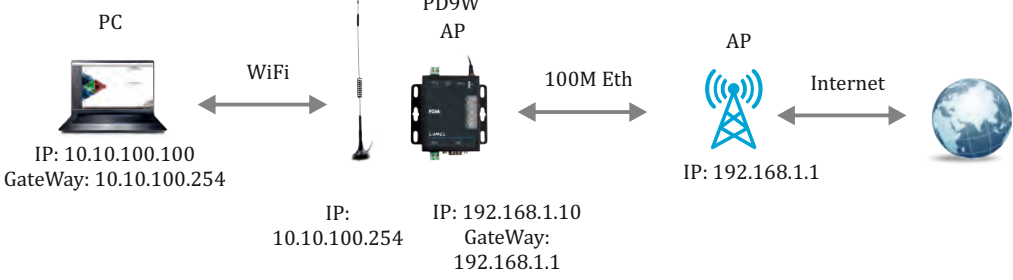

**Rysunek 10 Koniguracja AP+WAN**

#### **2.2.3 Tryb routera**

W celu realizacji trybu routera konwerter PD9W może pracować w trybie STA (N-Ver). Konwerter PD9W uzyskuje adres IP z punktu dostępowego i przydziela adres IP do urządzenia, które łączy się z nim przez interfejs Ethernet.

Schemat konfiguracji:

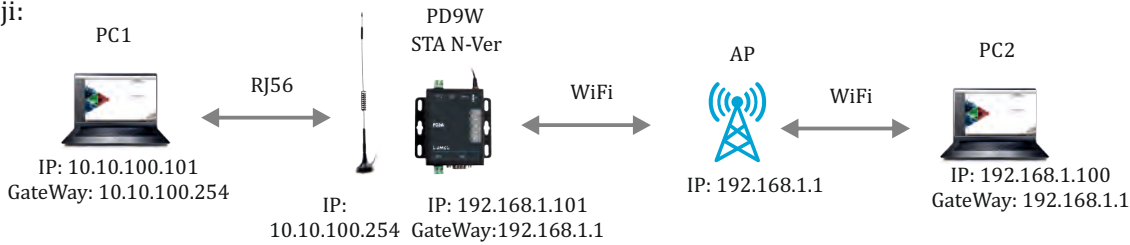

#### **Rysunek 11 Tryb routera**

Uwaga: Na powyższym schemacie komputer PC1 może zainicjować połączenie z komputerem PC2, ale komputer PC2 nie może zainicjować połączenia z komputerem PC1.

#### **2.2.4 Tryb mostu**

W celu realizacji trybu mostu konwerter PD9W może pracować w trybie STA (Z-Ver). Po podłączeniu do punktu dostępowego, urządzenie, które łączy się z konwerterem PD9W przez interfejs Ethernet, uzyska adres IP z punktu dostępowego. W takiej sieci komputery PC1 i PC2 mogą komunikować się ze sobą bez żadnych ograniczeń. W celu zapewnienia komunikacji między konwerterem a innymi urządzeniami, należy ustawić adres IP interfejsu LAN konwertera w tej samej podsieci, co punktu dostępowy.

Schemat konfiguracji:

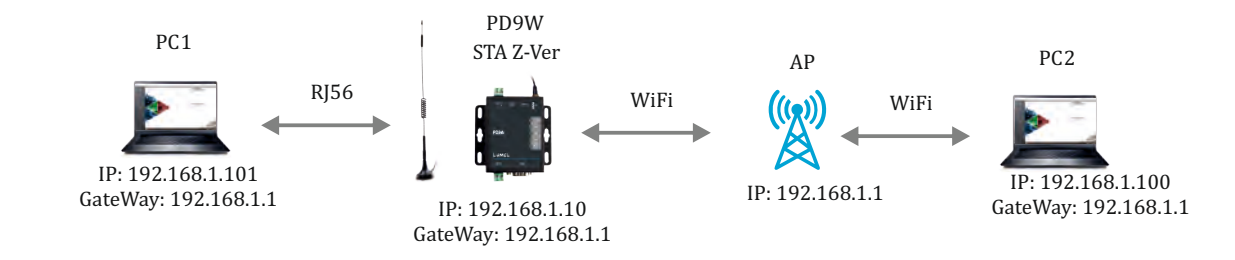

**Rysunek 12 Tryb mostu**

## **3. Funkcje urządzenia**

#### **3.1 Tryb pracy**

Konwerter PD9W obsługuje pięć trybów pracy: tryb transmisji transparentnej, tryb poleceń portu szeregowego, tryb klienta HTTP, tryb Modbus TCP<=>Modbus RTU oraz tryb poleceń AT. Domyślnym trybem pracy modułu jest tryb transmisji transparentnej. Konwerter umożliwia przełaczanie pomiedzy trybem transmisji transparentnej, trybem poleceń portu szeregowego, trybem klienta HTTP, tryb Modbus TCP<=>Modbus RTU za pomocą serwera WWW.

#### **3.1.1 Tryb transmisji transparentnej**

W tym trybie konwerter PD9W może nawiązać połączenie dwukierunkowe pomiędzy interfejsem szeregowym a interfejsem sieciowym. Jest to transmisja transparentna. Dane z urządzenia szeregowego mogą być odbierane poprzez sieć, a dane z sieci mogą być również przesyłane do urządzenia szeregowego. Ten tryb służy przede wszystkim do realizacji transmisji danych pomiędzy urządzeniem szeregowym użytkownika a serwerem za pomocą gniazda sieciowego (socketu).

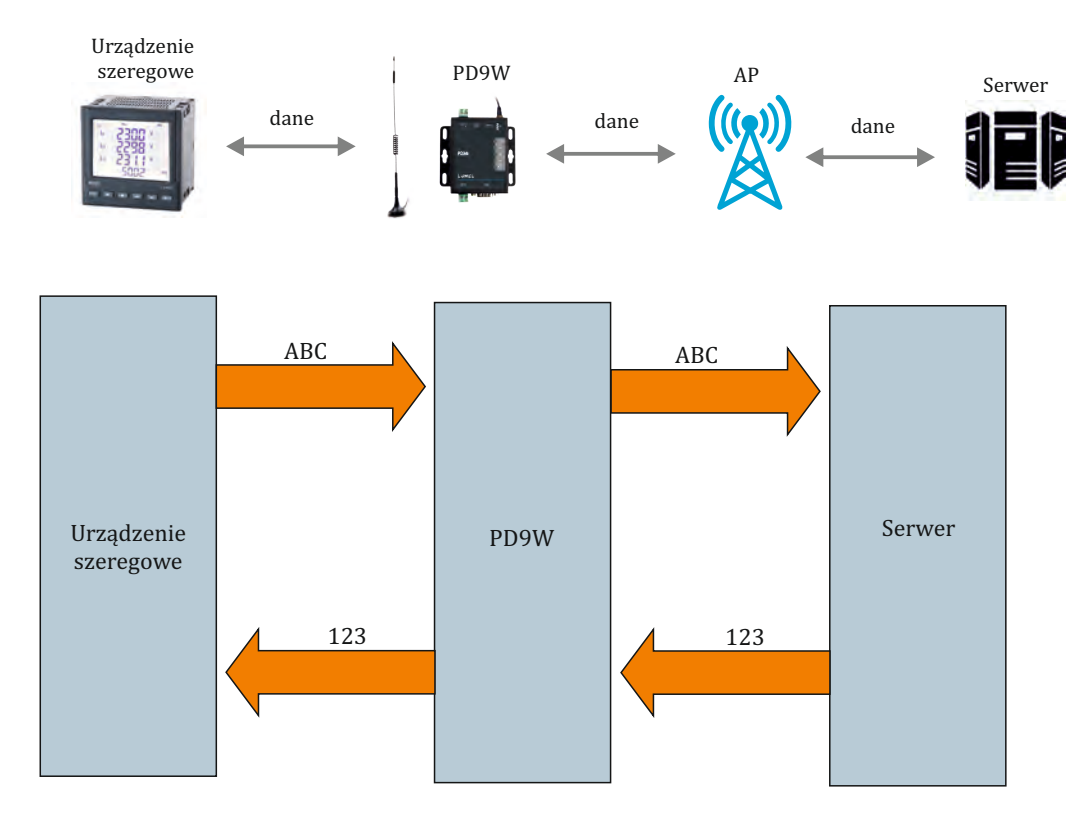

**Rysunek 13 Tryb transmisji transparentnej**

Uwaga:

• Gniazdo sieciowe A obsługuje tryby: serwer TCP, klient TCP, serwer UDP, klient UDP. Gniazdo A działa w trybie serwera TCP, obsługuje maksymalnie 24 połączenia klientów TCP.

Gniazdo sieciowe B obsługuje tryby: klient TCP, klient UDP.

#### **3.1.2 Tryb poleceń portu szeregowego**

W tym trybie konwerter PD9W powinien pracować w trybie klienta UDP lub klienta TCP, a użytkownik ma możliwość wysyłania danych w określonym formacie protokołu do innego serwera bez wykonywania resetu.

Po wysłaniu danych w określonym formacie protokołu w trybie portu szeregowego z urządzenia szeregowego do konwertera PD9W, urządzenie analizuje dane i w przypadku ich poprawnego formatu wysyła dane po parsowaniu do wyznaczonego serwera. Konwerter nie wyśle danych, które mają nieprawidłowy format.

Uwaga: tryb poleceń portu szeregowego jest trybem transmisji transparentnej.

#### **3.1.3 Tryb klienta HTTP**

W tym trybie pracy należy najpierw skonfigurować adres HTTP, dane nagłówka HTTP, adres i port serwera HTTP. Konwerter PD9W umożliwia wysyłanie danych trybu poleceń portu szeregowego do serwera HTTP w formacie HTTP, a serwer HTTP również odesłać dane do konwertera.

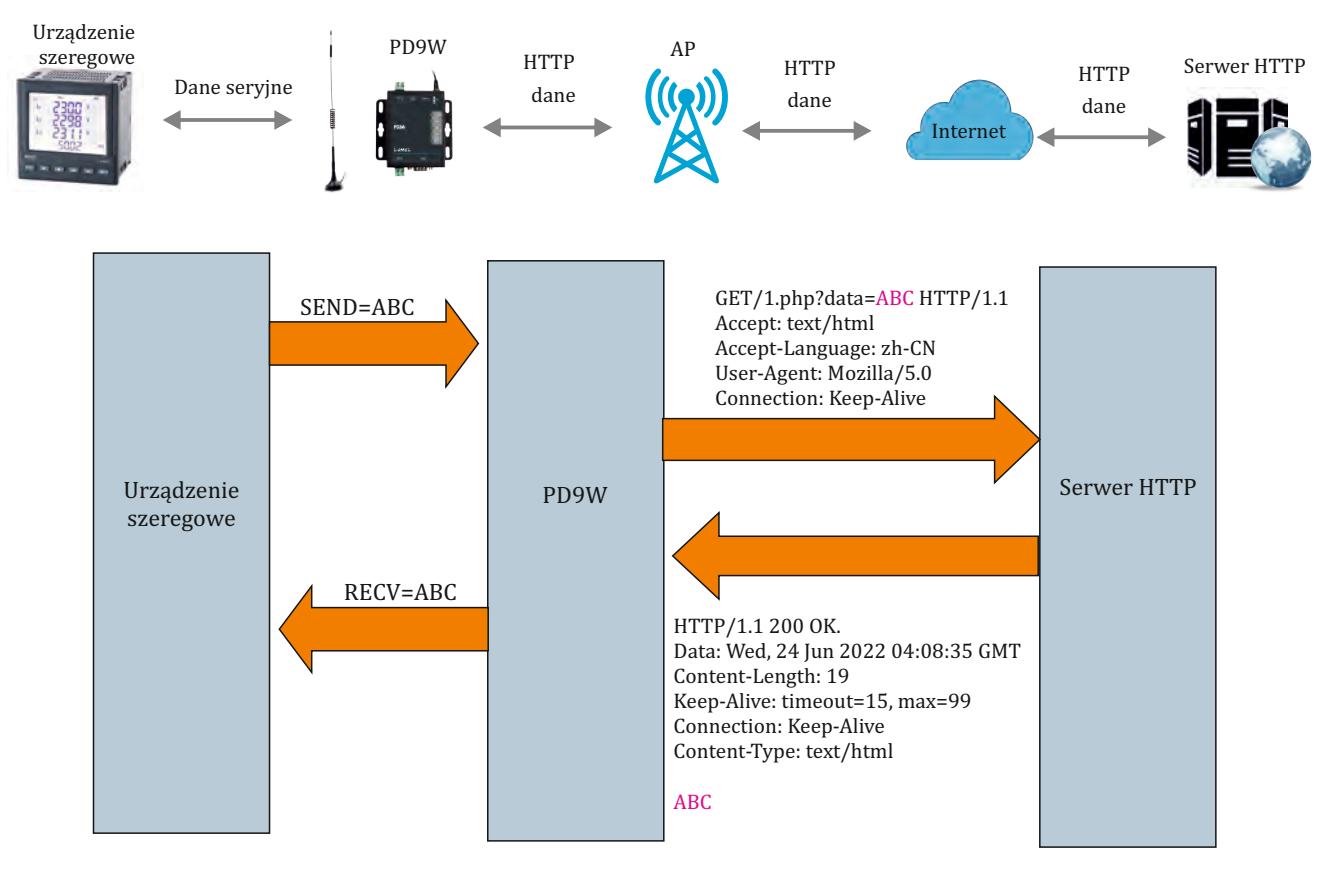

**Rysunek 14 Tryb klienta HTTP**

#### **3.1.4 Tryb Modbus TCP<=>Modbus RTU**

Konwerter PD9W obsługuje tryb Modbus TCP<=>Modbus RTU (nie obsługuje trybu Modbus ASCII). Aby używać tego trybu wystarczy ustawić tryb pracy konwertera na tryb Modbus TCP<=>Modbus RTU i zmienić odpowiednie parametry (port, zdalny adres IP i niektóre inne parametry).

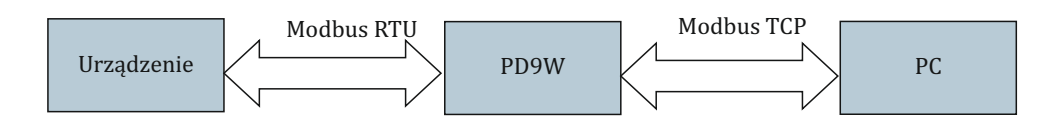

**Rysunek 14 Tryb Modbus TCP<=>Modbus RTU**

#### **3.2 Port szeregowy**

#### **3.2.1 Podstawowe parametry portu szeregowego**

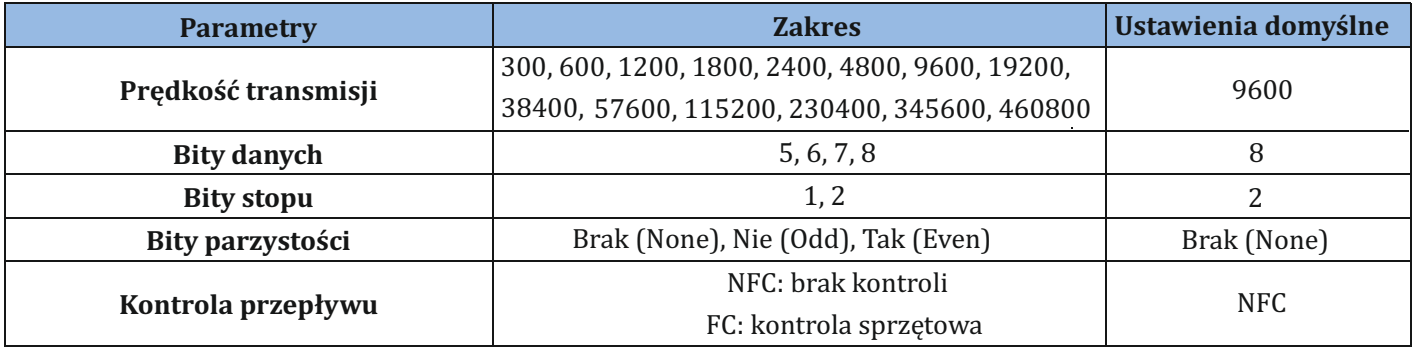

**Rysunek 16 Podstawowe parametry portu szeregowego**

#### **3.2.2 Tryb szeregowy Free-Frame**

Podczas odbierania danych transmisji szeregowej, konwerter PD9W zapewnia stałą kontrolę odstępu między dwoma sasiednimi bajtami. Interwał> czas wyzwalania szeregowego Free-Frame jest rozpoznawany jako koniec pakietu, a PD9W wysyła przez sieć w takim przypadku otrzymane dane jako dane pakietu TCP (domyślne ustawienie 50 ms).

W innym przypadku konwerter odbiera dane do wartości 4 k bajtów i wysyła je do sieci jako dane pakietu TCP.

Przyjmując, że n ms jest to czas wyzwalania pakietu szeregowego, to pakiet będzie się składał z T1>n, T2<n, T3<n, T4<n, T5<n, T6>n, Bajt1-Bajt5.

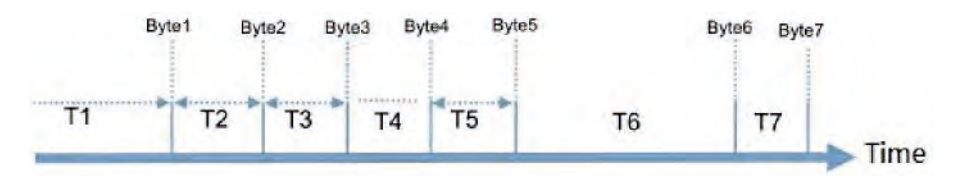

**Rysunek 15 Tryb szeregowy Free-Frame**

#### **3.2.3 Metoda pakietów szeregowych**

Konwerter PD9W obsługuje metodę pakietów szeregowych (w tym tryby Time Trigger oraz Length Trigger) i przesyła do sieci odebrane dane, jako dane pakietu TCP, jeśli odbió r danych transmisji szeregowej będzie odpowiadać ustawieniom wyzwalania trybów Time Trigger lub Length Trigger.

#### **3.2.4 Funkcja synchronizacji prędkości transmisji**

Parametry transmisji szeregowej beda się dynamicznie zmieniać zgodnie z protokołem sieciowym w przypadku współpracy modułu z oprogramowaniem Lumel. Konwerter umożliwia modyfikację parametrów portu szeregowego za pomocą przesłania przez sieć danych zgodnych z określonym protokołem. Po zresetowaniu modułu wartości parametrów zostaną przywrócone do wartości domyślnych.

#### **3.3 Cechy urządzenia**

#### **3.3.1 Funkcja Keep Alive**

Konwerter PD9W obsługuje funkcję Keep-Alive połączenia TCP. Ta funkcja umożliwia rozłączenie połączenia urządzenia z siecią w przypadku wystąpienia wyjątków dotyczących połączenia sieciowego, oraz ponownie połączenie z serwerem po przywróceniu połączenia sieciowego.

#### **3.3.2 Funkcja pakietów Heartbeat**

Pakiet Heartbeat: Moduł umożliwia wysyłanie pakietów Heartbeat w transmisji szeregowej lub okresowo w transmisji za pomocą sieci w trybie transparentnej transmisji. Użytkownik może skonfigurować dane pakietów Heartbeat (mniej niż 40 bajtów, format HEX) oraz interwał wysyłania (1~65535 s).

- Pakiety Heartbeat w transmisji szeregowej mogą być wykorzystywane do pobierania danych Modbus lub do realizacji innych zapytań.
- Pakiety Heartbeat w transmisji za pomocą sieci mogą być wykorzystywane do sygnalizacji stanu połączenia i podtrzymywania połączenia (wyłącznie w trybie klienta TCP/UDP). W przypadku wystąpienia wyjątków dotyczących połączenia, konwerter W610 nie będzie w stanie pomyślnie wysłać pakietu Heartbeat do serwera sieciowego, i po trzykrotnym nieudanym ich wysłaniu ponownie połączy się z serwerem.

#### **3.3.3 Funkcja Websocket**

Konwerter W610 obsługuje funkcje serwera Websocket, która umożliwia komunikację w czasie rzeczywistym między interfejsem szeregowym a interfejsem sieciowym. Użytkownik może korzystać z tej funkcji na serwerze sieciowym konwertera W610 (funkcja Websocket wykorzystuje port 8000). Serwer Websocket obsługuje maksymalnie 8 połączeń klient-serwer jednocześnie.

#### **3.3.4 Funkcja resetowania limitu czasu**

Po właczeniu funkcji resetowania limitu czasu w trybie transparentnej transmisji, konwerter uruchomi się ponownie po określonym czasie w przypadku braku połączenia WIFI lub, gdy połączenie WIFI jest aktywne, ale nie są przesyłane dane. Czas, po którym konwerter uruchomi się ponownie może mieć wartość w zakresie 60~65 535 s. Ustawienie domyślne to 3600 s.

## **4. Koniguracja parametrów**

Konfigurację konwertera PD9W można wykonać za pomocą serwera WWW.

#### **4.1. Serwer WWW**

Konfigurację można wykonać za pomocą serwera WWW podłączając komputer do konwertera PD9W przez interfejs AP.

Domyślne parametry serwera WWW:

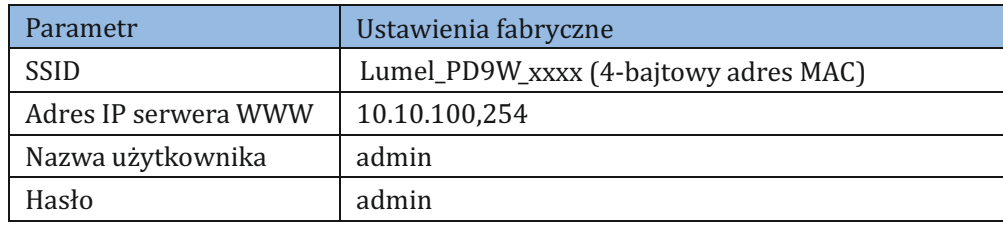

**Rysunek 16 Parametry fabryczne serwera WWW**

Po podłączeniu komputera do konwertera PD9W należy otworzyć przeglądarkę internetową i wpisać w pasku adresu domyślny adres IP 10.10.100.254, a następnie zalogować się do serwera WWW za pomocą nazwy użytkownika i hasła.